# Quick Start Guide

# 2/4-Port USB 3.0 4K HDMI Dual Display KVM Switch

**Models: B006-HD2UA2 (2-Port), B006-HD2UA4 (4-Port)**

**Español 14 • Français 27**

**The complete Owner's Manual is available on Tripp Lite's website: tripplite.com/support**

**Este manual está disponible en español en la página de Tripp Lite: tripplite.com**

**Ce manuel est disponible en français sur le site Web de Tripp Lite : tripplite.com**

### WARRANTY REGISTRATION

Register your product today and be automatically entered to win an ISOBAR® surge protector in our monthly drawing!

**tripplite.com/warranty**

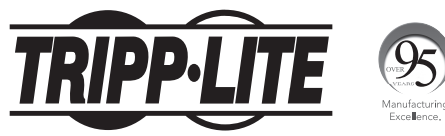

**1111 W. 35th Street, Chicago, IL 60609 USA • tripplite.com/support** Copyright © 2021 Tripp Lite. All rights reserved.

### Package Contents

- B006-HD2UA2 or B006-HD2UA4 HDMI Dual Display KVM **Switch**
- Foot Pads (x4)
- Power Adapter
- Remote Port Selector
- Quick Start Guide\*

\* The complete Owner's Manual is available on Tripp Lite's website: tripplite.com/support.

### Product Features

### B006-HD2UA2

#### Front

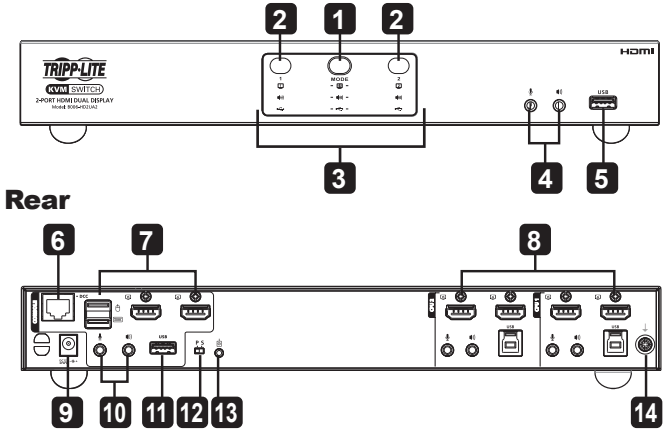

### B006-HD2UA4

Front

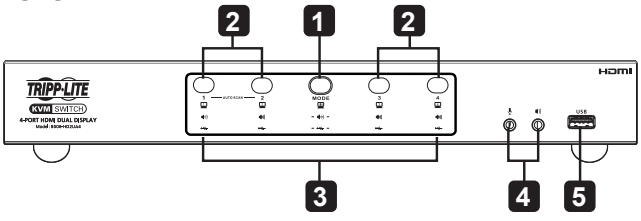

### Product Features

Rear

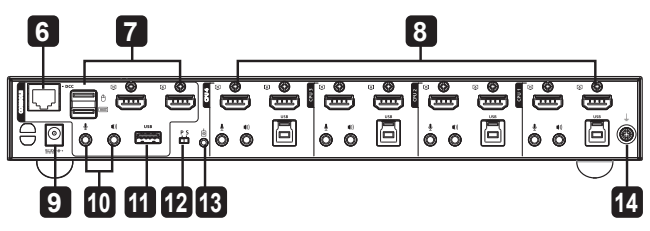

- **Mode Selection Pushbutton**
- **Port Selection Pushbuttons**
- **Port LEDs**
- **Audio Jacks**
- **USB 3.1 Gen1 Peripheral Port**
- **DCC Port (Daisy Chain Control)**
- **Console Ports Section**
- **KVM Ports Section**
- **Power Jack**
- **Audio Jacks**
- **USB 3.1 Gen1 Peripheral Port**
- **DCC Switch**
- **Remote Port Selector Jack**
- **Grounding Terminal**

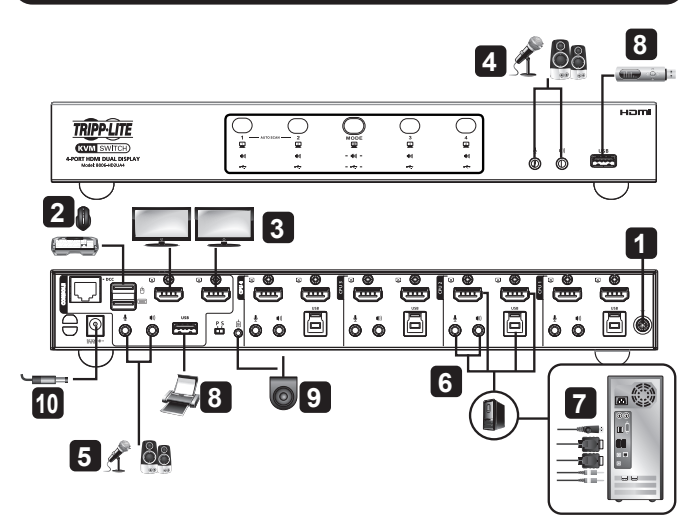

*Note: B006-HD2UA4 shown. Installation steps are the same for the B006-HD2UA2 model.*

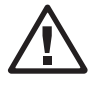

**To prevent damage to your installation from power surges or static electricity, it is important that all connected devices are properly grounded.**

**1** Ground the unit by connecting one end of a grounding wire to the Grounding Terminal and the other end to a suitable grounded object.

*Note: Do not skip this step. Proper grounding helps to prevent damage to the unit from power surges or static electricity.*

- **2** Plug your USB keyboard and USB mouse into the USB console ports from the Console Ports Section located on the unit's rear panel.
- **3** Plug your HDMI monitors into the HDMI console ports from the Console Ports Section located on the unit's rear panel and power on the monitors.
- **4** Plug your microphone and speakers into the Audio Jacks located on the unit's front panel. Audio cables are required to connect to the CPU for this connection to work.
- **5** Plug your secondary microphone and speakers into the Audio Jacks located on the unit's rear panel.

*Note: The microphone and speakers plugged into the front panel have priority over those plugged into these jacks.*

**6** With a user-supplied HDMI cable, plug the HDMI connector into any available HDMI port on the KVM Ports Section of the switch (CPU1, CPU2, etc.). Then, plug the USB 3.0 cable, microphone cable and speaker cable into their corresponding ports. With a second user-supplied HDMI cable, plug the HDMI connector into the HDMI port in the same KVM Ports Section of the switch.

*Note: Verify that all the connectors are in the same KVM Ports Section (all in CPU1, all in CPU2, etc.).*

- **7** At the other end of the cables from step 6, plug the HDMI cables, USB 3.0 cable, microphone cable, and speaker cable into their respective ports on the computer. Repeat steps 6, and 7 for each dual-screen PC system you are installing.
- **8 (Optional)** Plug your USB peripherals into the front or rear USB 3.1 Gen1 Peripheral Ports.
- **9 (Optional)** If you choose to use the remote port selector, plug its cable into the Remote Port Selector Jack, located on the unit's rear panel.
- **10** Plug the power adapter included with the KVM switch into an AC power source, then plug the power adapter cable into the switch's Power Jack.
- **11** Power on the computers.

### Manual Switching

To bring complete focus (audio, KVM, and USB) to a computer, either:

- Press the Port Selection Pushbutton that corresponds to that computer; or
- Press the Mode Selection Pushbutton once (the Mode icons will light up), then press the Port Selection Pushbutton that corresponds to that computer (all three port icons will light up)

### Mouse Switching

For mouse port selection: Double-click the scroll wheel of your USB mouse to cycle through the ports.

#### *Notes:*

*Mouse switching is only supported by USB 3-key scroll wheel mice.*

*Mouse switching is disabled by default (see Hotkey Setting Mode to enable mouse switching).*

*Mouse switching is only supported when Mouse Emulation is enabled.*

### Hotkey Switching

All hotkey port switches begin with tapping the [Scroll Lock] key twice. The table below describes the actions that each combination performs.

*Note: If using the [Scroll Lock] key conflicts with other programs running on the computer, the [Ctrl] key can be used instead.*

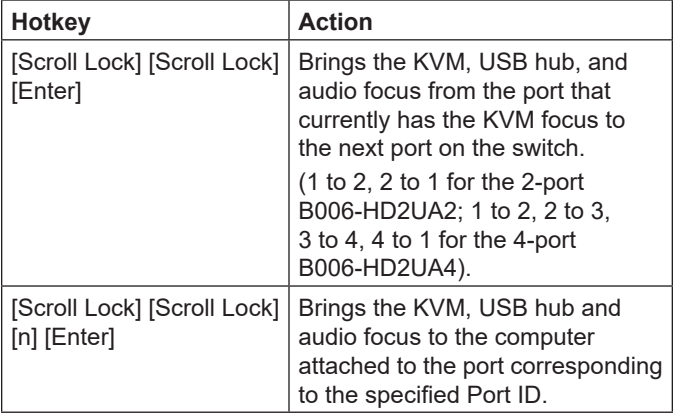

*Note: [n] represents the computer's Port ID number (B006-HD2UA2: 1 or 2; B006-HD2UA4: 1, 2, 3 or 4).*

### Hotkey Setting Mode (HSM)

Hotkey Setting Mode is used to set functions on the switch. Follow the steps below to invoke HSM and perform a hotkey function.

- 1. Press and hold down the [Num Lock] key.
- 2. Press and release the [-] key.
- 3. Release the [Num Lock] key.
- 4. Press the hotkey to perform the desired function. Refer to the table below for the function.

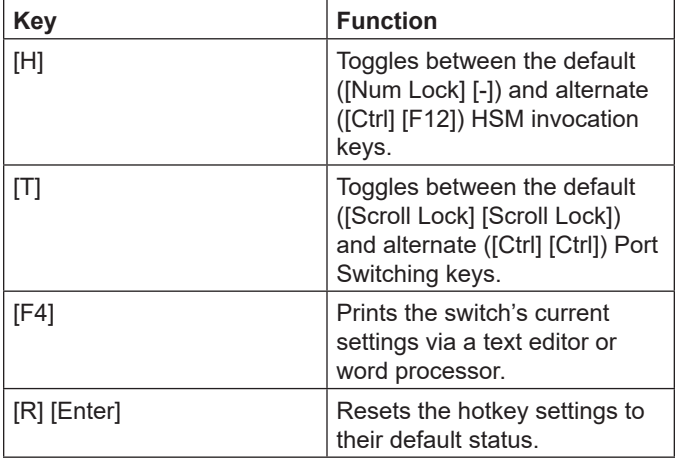

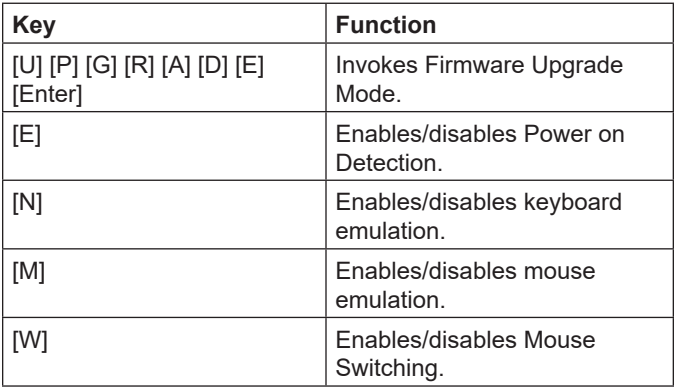

## Warranty & Product Registration

#### **3-Year Limited Warranty**

TRIPP LITE warrants its products to be free from defects in materials and workmanship for a period of three (3) years from the date of initial purchase. TRIPP LITE's obligation under this warranty is limited to repairing or replacing (at its sole option) any such defective products. To obtain service under this warranty, you must obtain a Returned Material Authorization (RMA) number from TRIPP LITE or an authorized TRIPP LITE service center. Products must be returned to TRIPP LITE or an authorized TRIPP LITE service center with transportation charges prepaid and must be accompanied by a brief description of the problem encountered and proof of date and place of purchase. This warranty does not apply to equipment which has been damaged by accident, negligence or misapplication or has been altered or modified in any way.

EXCEPT AS PROVIDED HEREIN, TRIPP LITE MAKES NO WARRANTIES, EXPRESS OR IMPLIED, INCLUDING WARRANTIES OF MERCHANTABILITY AND FITNESS FOR A PARTICULAR PURPOSE. Some states do not permit limitation or exclusion of implied warranties; therefore, the aforesaid limitation(s) or exclusion(s) may not apply to the purchaser.

EXCEPT AS PROVIDED ABOVE, IN NO EVENT WILL TRIPP LITE BE LIABLE FOR DIRECT, INDIRECT, SPECIAL, INCIDENTAL OR CONSEQUENTIAL DAMAGES ARISING OUT OF THE USE OF THIS PRODUCT, EVEN IF ADVISED OF THE POSSIBILITY OF SUCH DAMAGE. Specifically, TRIPP LITE is not liable for any costs, such as lost profits or revenue, loss of equipment, loss of use of equipment, loss of software, loss of data, costs of substitutes, claims by third parties, or otherwise.

# Warranty & Product Registration

#### **PRODUCT REGISTRATION**

Visit tripplite.com/warranty today to register your new Tripp Lite product. You'll be automatically entered into a drawing for a chance to win a FREE Tripp Lite product!\*

\* No purchase necessary. Void where prohibited. Some restrictions apply. See website for details.

#### **WEEE Compliance Information for Tripp Lite Customers and Recyclers (European Union)**

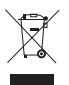

Under the Waste Electrical and Electronic Equipment (WEEE) Directive and implementing regulations, when customers buy new electrical and electronic equipment from Tripp Lite they are entitled to:

- Send old equipment for recycling on a one-for-one, like-forlike basis (this varies depending on the country)
- Send the new equipment back for recycling when this ultimately becomes waste

Tripp Lite has a policy of continuous improvement. Specifications are subject to change without notice. Photos and illustrations may differ slightly from actual products.

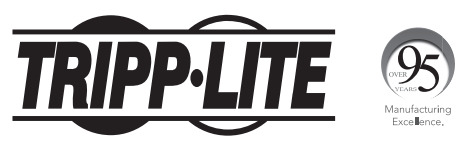

**1111 W. 35th Street, Chicago, IL 60609 USA • tripplite.com/support**

# Guía de Inicio Rápido

# KVM para Dos Pantallas HDMI 4K de 2 y 4 Puertos USB 3.0

**Modelos: B006-HD2UA2 (2 Puertos), B006-HD2UA4 (4 Puertos)**

**English 1 • Français 27**

**El Manual del Propietario completo está disponible en el sitio web de Tripp Lite: tripplite.com/support**

**Este manual está disponible en español en la página de Tripp Lite: tripplite.com**

**Ce manuel est disponible en français sur le site Web de Tripp Lite : tripplite.com**

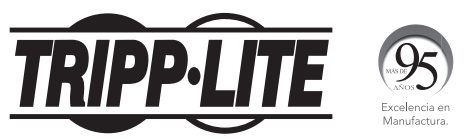

**1111 W. 35th Street, Chicago, IL 60609 EE UU • tripplite.com/support** Copyright © 2021 Tripp Lite. Todos los derechos reservados.

### Contenido del Empaque

- KVM para Dos Pantallas HDMI B006-HD2UA2 o B006- HD2UA4
- Almohadillas para las Patas (x4)
- Adaptador de Corriente
- Selector Remoto de Puerto
- Guía de Inicio Rápido\*

El Manual del Propietario completo está disponible en el sitio web de Tripp Lite: tripplite.com/support.

### Características del Producto

### B006-HD2UA2

#### Frente

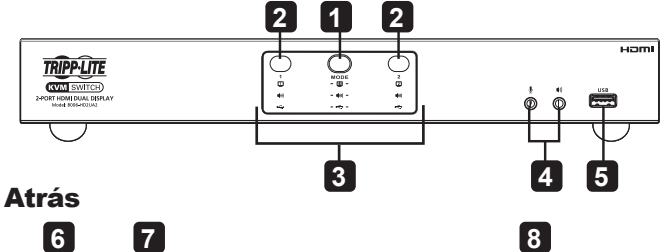

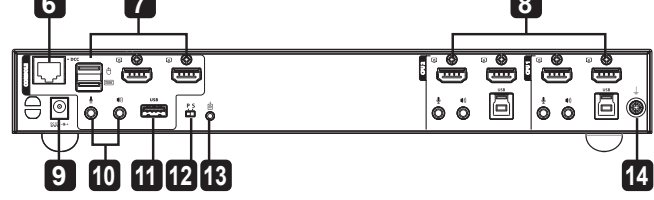

### B006-HD2UA4

Frente

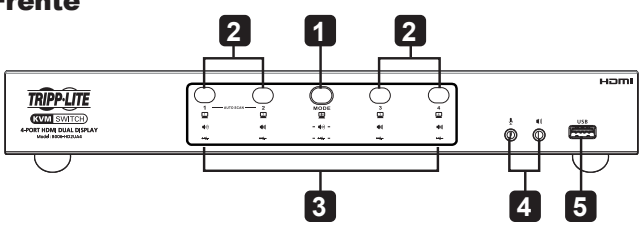

### Características del Producto

Atrás

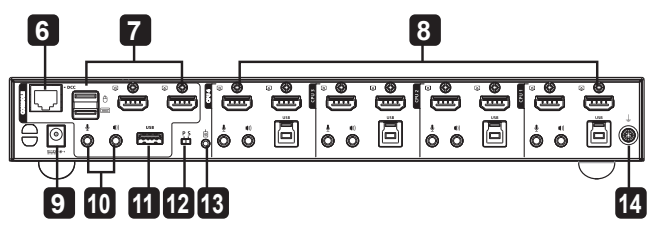

- **Botón de Selección de Modo**
- **Botones para Selección de Puerto**
- **LEDs de Puerto**
- **Conectores de Audio**
- **Puerto para Periférico USB 3.1 Gen 1**
- **Puerto DCC [Daisy Chain Control]**
- **Sección de Puertos de Consola**
- **Sección de Puertos de KVM**
- **Enchufe de Alimentación**
- **Conectores de Audio**
- **Puerto para Periférico USB 3.1 Gen 1**
- **Switch DCC**
- **Enchufe del Selector Remoto de Puerto**
- **Terminal de Conexión a Tierra**

# Instalación

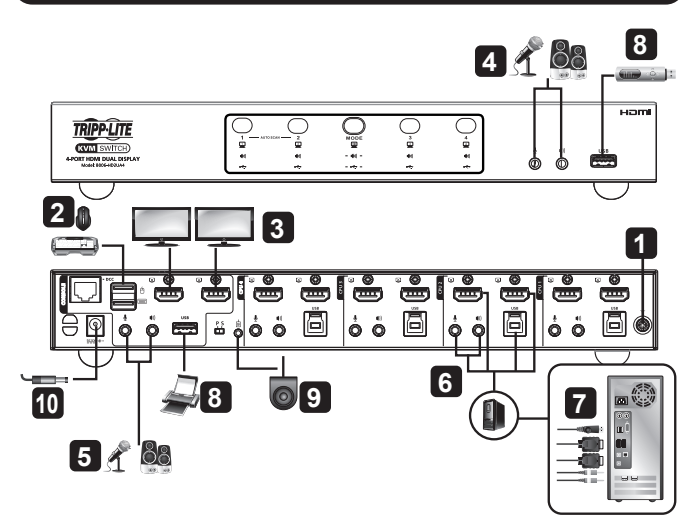

*Nota: Se muestra el B006-HD2UA4. Los pasos de instalación son los mismos para el modelo B006-HD2UA2.*

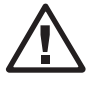

**Para evitar daños a su instalación causados por sobretensiones o electricidad estática, es importante que todos los dispositivos conectados estén correctamente conectados a tierra.**

**1** Conecte la unidad a tierra conectando un extremo de un cable de conexión a tierra a la terminal de conexión a tierra y el otro extremo a un objeto conectado a una tierra adecuada.

*Nota: No omita este paso. La conexión a tierra adecuada ayuda a evitar daños a la unidad por sobretensiones de energía o electricidad estática.*

### Instalación

- **2** Conecte el teclado USB y el mouse USB a los puertos USB de la consola de la Sección de Puertos de Consola situada en el panel trasero de la unidad.
- **3** Conecte los monitores HDMI a los puertos HDMI de la consola de la Sección Puertos de Consola situada en el panel posterior de la unidad y encienda los monitores.
- **4** Enchufe su micrófono y bocinas en los conectores de audio ubicados en el panel frontal de la unidad. Para que esta conexión trabaje, se requieren cables de audio para conectar al CPU.
- **5** Enchufe su micrófono y bocinas secundarios en los conectores de audio ubicados en el panel posterior de la unidad.

*Note: El micrófono y bocinas enchufados en el panel frontal tienen prioridad sobre los enchufados en estos conectores.*

**6** Con un cable HDMI suministrado por el usuario, enchufe el conector HDMI en cualquier puerto HDMI disponible en la sección de puertos del KVM del switch (CPU1, CPU2, etc.). A continuación, enchufe el cable USB 3.0, cable de micrófono y cable de bocinas en sus puertos correspondientes. Con un segundo cable HDMI suministrado por el usuario, enchufe el conector HDMI en el puerto HDMI en la misma Sección de Puertos KVM del switch.

*Nota: Verifique que todos los conectores estén en la misma Sección de Puertos del KVM (todos en CPU 1, todos en CPU 2, etc.).*

### Instalación

- **7** En el otro extremo de los cables del paso 6, conecte los cables HDMI, el cable USB 3.0, el cable del micrófono y el cable de la bocina en sus respectivos puertos en la computadora. Repita los pasos 6 y 7 para cada sistema de PC de dos pantallas que esté instalando.
- **8 (Opcional)** Enchufe sus periféricos USB en los Puertos para Periféricos USB 3.1 Gen1 frontales o posteriores.
- **9 (Opcional)** Si elige usar el selector remoto de puerto, enchufe su cable en el conector Selector Remoto de Puerto, ubicado en el panel posterior de la unidad.
- **10** Enchufe el adaptador de corriente incluido con el KVM en una fuente de alimentación de CA, después enchufe el cable adaptador de alimentación en los enchufes de alimentación del switch.

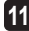

**11** Encienda las computadoras.

### Cambio Manual

Para llevar el enfoque completo (audio, KVM y USB) a una computadora:

- Presione el botón de selección de puerto que corresponda a esa computadora; o
- Presione el Botón de Selección de Modo una vez (se encenderán los íconos de Modo), entonces presione el Botón de Selección de Puerto que corresponda a esa computadora (los tres íconos de puerto se encenderán)

### Cambio con Mouse

Para selección de puerto del mouse: Haga doble click en la rueda de desplazamiento de su mouse USB para alternar a través de los puertos.

#### *Notas:*

*Los cambios con el mouse son únicamente soportados por mouses USB de 3 teclas con rueda.*

*Los cambios con el mouse están desactivados de fábrica (para activar los cambios con el mouse, consulte el modo de Configuración de Teclas Rápidas).*

*Los cambios con el mouse solo es soportado cuando está activada la Emulación de Mouse.*

### Cambios con Teclas Rápidas

Todos los cambios de puerto por teclas rápidas inician al tocar dos veces la tecla [Scroll Lock]. La siguiente tabla describe las acciones que realiza cada combinación.

*Nota: Si el uso de la tecla [Scroll Lock] entra en conflicto con otros programas que se ejecutan en la computadora, en su lugar puede usarse la tecla [Ctrl].*

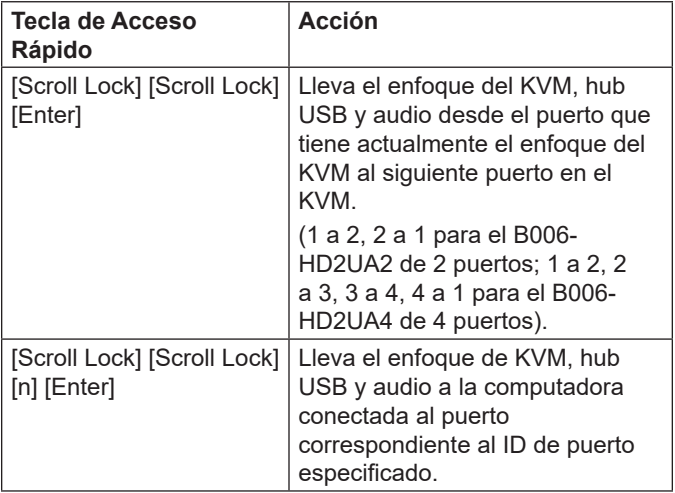

*Nota: [n] representa el número de ID del Puerto de la computadora (B006-HD2UA2: 1 o 2; B006-HD2UA4: 1, 2, 3 o 4).*

### Modo de Configuración por Teclas Rápidas [HSM]

El Modo de Configuración por Teclas Rápidas se usa para configurar las funciones en el KVM. Siga los pasos a continuación para invocar HSM y realizar una función de teclas rápidas.

- 1. Presione y sostenga la tecla [Num Lock].
- 2. Presione y suelte la tecla [-]
- 3. Suelte la tecla [Num Lock].
- 4. Presione la tecla rápida para ejecutar la función deseada. Para la función, consulte la tabla siguiente:

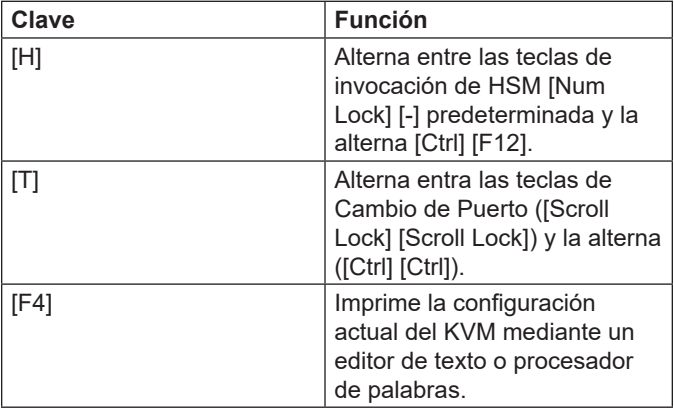

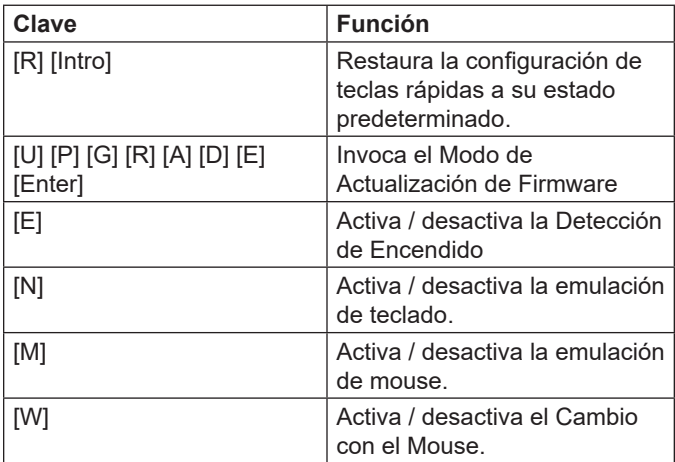

### Garantía

#### **Garantía Limitada de 3 años**

TRIPP LITE garantiza durante un período de tres (3) años desde la fecha de compra inicial que este producto no presenta defectos de materiales ni de mano de obra. La obligación TRIPP LITE bajo esta garantía está limitada a la reparación o reemplazo (a su entera discreción) de cualquier producto defectuoso. Para obtener servicio bajo esta garantía, debe obtener un número de Autorización de Devolución de Mercancía [RMA] de TRIPP LITE o de un centro de servicio autorizado de TRIPP LITE. Los productos deben ser devueltos a TRIPP LITE o a un centro de servicio autorizado de TRIPP LITE con los cargos de transporte prepagados y deben acompañarse con una breve descripción del problema y un comprobante de la fecha y el lugar de compra. Esta garantía no se aplica a equipos que hayan sido dañados por accidente, negligencia o mal uso, o hayan sido alterados o modificados de alguna manera.

EXCEPTO COMO SE INDICA EN EL PRESENTE, TRIPP LITE NO OFRECE GARANTÍAS EXPRESAS O IMPLÍCITAS, INCLUIDAS GARANTÍAS DE COMERCIABILIDAD Y ADECUACIÓN PARA UN DETERMINADO PROPÓSITO. Algunos estados no permiten la limitación o exclusión de garantías implícitas; por lo tanto, las limitaciones o exclusiones antes mencionadas pueden no aplicarse al comprador. SALVO POR LO INDICADO ANTERIORMENTE, EN NINGÚN CASO TRIPP LITE ASUMIRÁ RESPONSABILIDAD POR DAÑOS DIRECTOS, INDIRECTOS, ESPECIALES, INCIDENTALES O EMERGENTES QUE SURJAN COMO RESULTADO DEL USO DE ESTE PRODUCTO, INCLUSO SI SE ADVIERTE SOBRE LA POSIBILIDAD DE TAL DAÑO. Específicamente, TRIPP LITE no es responsable por ningún costo, como pérdida de ganancias o ingresos, pérdida de equipos, pérdida del uso de equipos, pérdida de software, pérdida de datos, costos de sustituciones, reclamaciones de terceros o de cualquier otra forma.

# Garantía

#### **Información de cumplimiento de WEEE para clientes y recicladores de Tripp Lite (Unión Europea)**

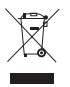

Conforme a la Directiva de Residuos de Equipos Eléctricos y Electrónicos [WEEE] y regulaciones aplicables, cuando los clientes adquieren un equipo eléctrico y electrónico nuevo de Tripp Lite están obligados a:

- Enviar el equipo viejo para fines de reciclaje bajo la modalidad de uno por uno, semejante por semejante (esto varía de un país a otro)
- Enviar el equipo nuevo para reciclaje una vez que finalmente sea un desecho

Tripp Lite tiene una política de mejora continua. Las especificaciones están sujetas a cambio sin previo aviso. Las fotografías e ilustraciones pueden diferir ligeramente de los productos reales.

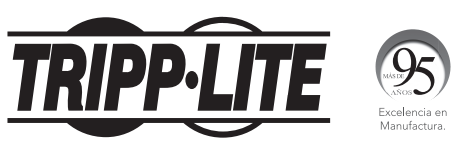

**1111 W. 35th Street, Chicago, IL 60609 EE UU • tripplite.com/support**

21-06-166 933E10\_RevB

# Guide de démarrage rapide

# Commutateur écran-claviersouris pour écran double HDMI à 2/4 ports, USB 3.0 4K

**Modèles : B006-HD2UA2 (2 ports), B006-HD2UA4 (4 ports)**

**English 1 • Español 14**

**Le manuel de l'utilisateur complet est disponible sur le site Web de Tripp Lite : tripplite.com/support.**

**Este manual está disponible en español en la página de Tripp Lite: tripplite.com**

**Ce manuel est disponible en français sur le site Web de Tripp Lite : tripplite.com.**

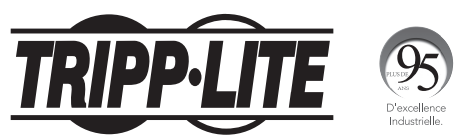

**1111 W. 35th Street, Chicago, IL 60609 USA • tripplite.com/support** Droits d'auteur © 2021 Tripp Lite. Tous droits réservés.

### Contenu de l'emballage

- Commutateur écran-clavier-souris pour écran double HDMI B006-HD2UA2 ou B006-HD2UA4
- Talons (x4)
- Adaptateur d'alimentation
- Sélecteur de port à distance
- Guide de démarrage rapide\*

\* Le manuel de l'utilisateur complet est disponible sur le site Web de Tripp Lite : tripplite.com/support.

### Caractéristiques du produit

### B006-HD2UA2

#### Avant

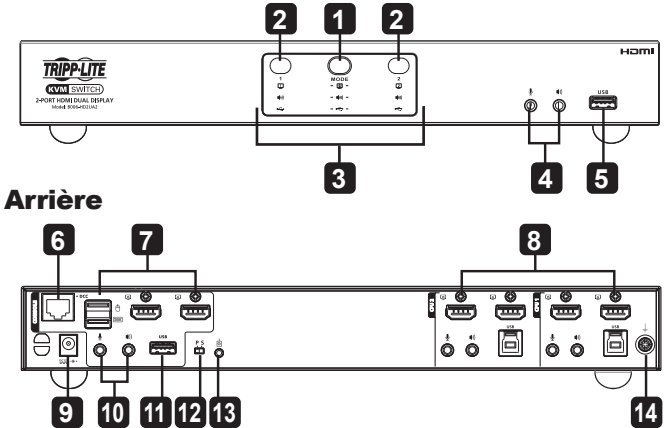

### B006-HD2UA4

Avant

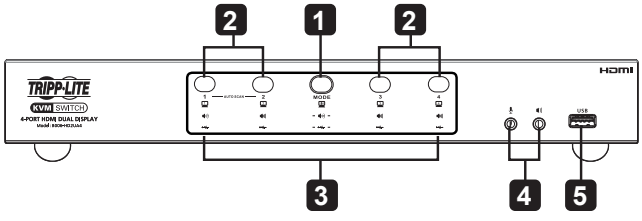

### Caractéristiques du produit

Arrière

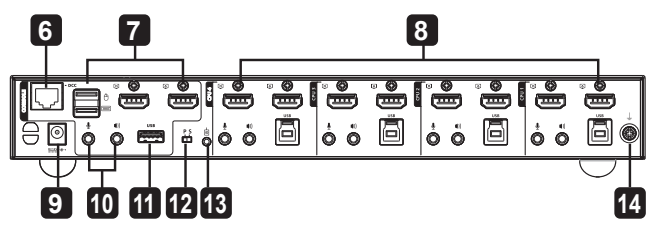

- **Bouton-poussoir de sélection du mode**
- **Boutons-poussoirs de sélection du port**
- **Voyants à DEL du port**
- **Prises audio**
- **Port de périphériques USB 3.1 Gen1**
- **Port en guirlande**
- **Section des ports de la console**
- **Section des ports du commutateur écranclavier-souris**
- **Prise d'alimentation**
- **Prises audio**
- **Port de périphériques USB 3.1 Gen1**
- **Commutateur en guirlande**
- **Prise de sélecteur de port à distance**
- **Borne de mise à la terre**

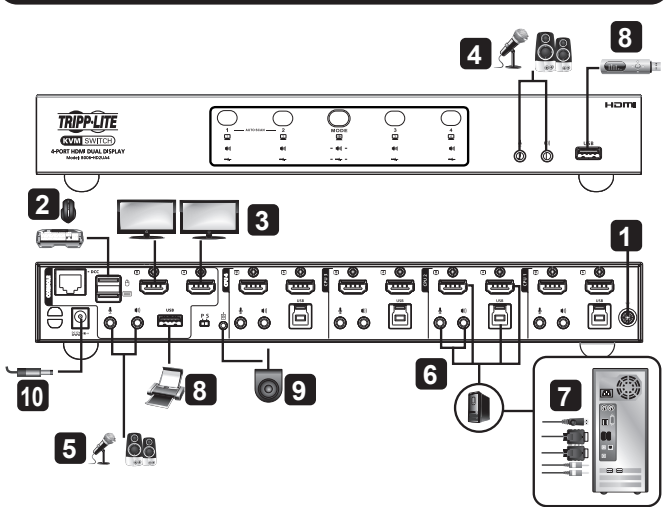

*Remarque : B006-HD2UA4 illustré. Les étapes d'installation sont les mêmes que pour le modèle B006-HD2UA2.*

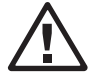

**Pour éviter les dommages causés à l'installation par les surtensions et l'électricité statique, il est important que tous les appareils soient correctement mis à la masse.**

**1** Mettre l'appareil à la masse en connectant une extrémité d'un fil de mise à la masse à la borne de mise à la masse et l'autre extrémité à un objet mis à la masse approprié.

*Remarque : Ne pas sauter cette étape. Une mise à la masse appropriée aide à éviter les dommages causés à l'appareil par les surtensions et l'électricité statique.*

- **2** Brancher un clavier USB et une souris USB dans les ports de la console USB depuis la section des ports de la console qui se trouve sur le panneau arrière de l'appareil.
- **3** Brancher les moniteurs HDMI dans les ports de la console HDMI depuis la section des ports de la console qui se trouve sur le panneau arrière de l'appareil, puis mettre les moniteurs sous tension.
- **4** Brancher le microphone et les haut-parleurs dans les prises audio qui se trouvent sur le panneau avant de l'appareil. Des câbles audio sont requis pour se connecter à l'UTC pour que cette connexion fonctionne.
- **5** Brancher le microphone et les haut-parleurs secondaires dans les prises audio qui se trouvent sur le panneau arrière de l'appareil.

*Remarque : Le microphone et les haut-parleurs branchés dans le panneau avant ont priorité sur ceux branchés dans ces prises.*

**6** À l'aide d'un câble HDMI fourni par l'utilisateur, brancher le connecteur HDMI dans un port HDMI disponible sur la section des ports du commutateur écran-clavier-souris du commutateur (CPU1, CPU2, etc.). Brancher ensuite le câble USB 3.0, le câble du microphone et le câble des hautparleurs dans leur port correspondant. À l'aide d'un second câble HDMI fourni par l'utilisateur, brancher le connecteur HDMI dans le port HDMI dans la même section des ports du commutateur écran-clavier-souris du commutateur.

*Remarque : Vérifier que tous les connecteurs se trouvent dans la même section de ports écran-clavier-souris (tous dans CPU1, tous dans CPU2, etc.).*

- **7** À l'autre extrémité des câbles de l'étape 6, brancher les câbles HDMI, le câble USB 3.0, le câble du microphone et le câble des haut-parleurs dans leur port respectif sur l'ordinateur. Répéter les étapes 6 et 7 pour chaque système d'ordinateur à écran double à installer.
- **8 (facultatif)** Brancher les périphériques USB dans les ports pour périphérique USB 3.1 Gen1 avant ou arrière.
- **9 (facultatif)** Si l'utilisateur choisit d'utiliser le sélecteur de port à distance, brancher son câble dans la prise du sélecteur de port à distance qui se trouve sur le panneau arrière de l'appareil.
- **10** Brancher l'adaptateur d'alimentation fourni avec le commutateur écran-clavier-souris dans une source d'alimentation CA, puis brancher l'adaptateur d'alimentation dans la prise de courant du commutateur.
- **11** Mettre les ordinateurs sous tension.

### Commutation manuelle

Pour apporter la mise au point complète (audio, écran-claviersouris et USB) sur un ordinateur, il suffit de soit :

- Appuyer sur le bouton-poussoir de sélection de port qui correspond à l'ordinateur en question ou
- Appuyer une fois sur le bouton-poussoir de sélection de mode (les icônes de mode s'allumeront), puis appuyer sur le bouton-poussoir de sélection du port qui correspond à l'ordinateur en question (les trois icônes de port s'allumeront)

### Commutation de la souris

Pour la sélection du port de la souris : double-cliquer sur la molette de défilement de la souris USB pour parcourir les ports.

#### *Remarques :*

*La commutation de la souris est uniquement prise en charge par les souris à molette à 3 boutons.*

*La commutation de la souris est désactivée par défaut (consulter Mode de réglage des touches rapides pour activer la commutation de la souris).*

*La commutation de la souris est uniquement prise en charge lorsque l'émulation de la souris est activée.*

### Commutation des touches rapides

Toutes les commutations de ports des touches rapides commencent en appuyant à deux reprises sur la touche [Scroll Lock] d'arrêt du défilement. Le tableau ci-dessous décrit les actions réalisées par chaque combinaison.

*Remarque : Si l'utilisation de la touche [Scroll Lock] entre en conflit avec d'autres programmes utilisés sur l'ordinateur, il est possible d'utiliser plutôt la touche [Ctrl].*

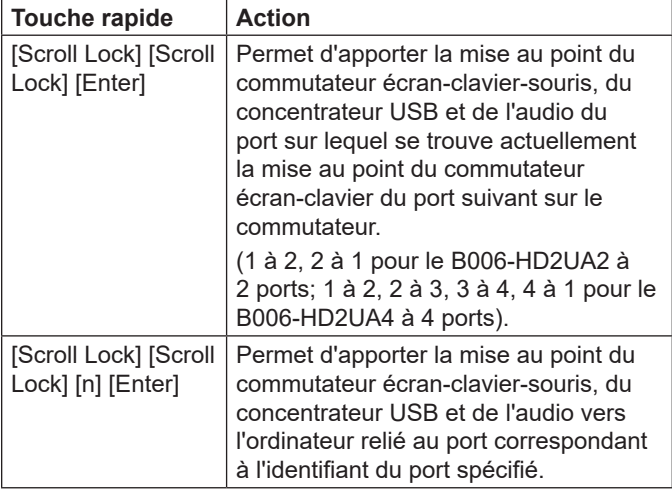

*Remarque : [n] représente le numéro d'identification du port de l'ordinateur (B006-HD2UA2 : 1 ou 2; B006-HD2UA4: 1, 2, 3 ou 4).*

### Mode de réglage des touches rapides

Le mode de réglage des touches rapides est utilisé pour configurer les fonctions sur le commutateur. Suivre les étapes ci-dessous pour appeler le mode de réglage des touches rapides et effectuer une fonction de touches rapides.

- 1. Appuyer et retenir la touche [Num Lock].
- 2. Appuyer sur la touche [-], puis la relâcher.
- 3. Relâcher la touche [Num Lock].
- 4. Appuyer sur la touche rapide pour effectuer la fonction désirée. Consulter le tableau ci-dessous pour la fonction.

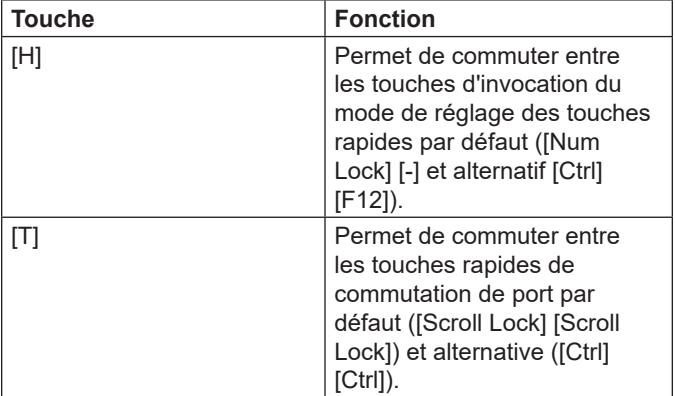

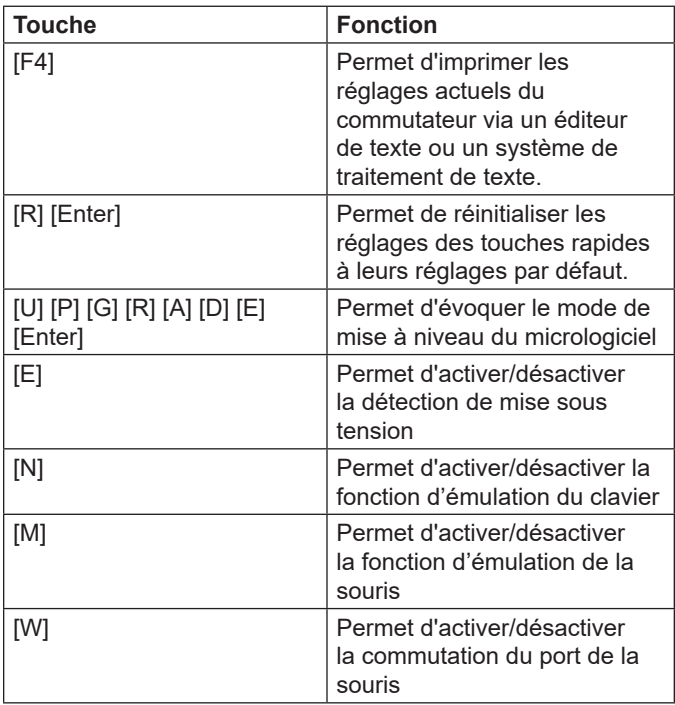

### **Garantie**

#### **Garantie limitée de 3 ans**

TRIPP LITE garantit que ses produits sont exempts de vices de matériaux et de fabrication pendant une période de trois (3) ans à partir de la date d'achat initiale. La responsabilité de TRIPP LITE, en vertu de la présente garantie, se limite à la réparation ou au remplacement (à sa seule discrétion) de ces produits défectueux. Pour obtenir une réparation sous la présente garantie, vous devez obtenir un numéro d'autorisation de retour de matériel (RMA) auprès de TRIPP LITE ou d'un centre de réparation reconnu par TRIPP LITE. Les produits doivent être retournés à TRIPP LITE ou à un centre de réparation reconnu par TRIPP LITE en port prépayé et être accompagnés d'une brève description du problème et d'un justificatif de la date et du lieu d'achat. Cette garantie ne s'applique pas au matériel ayant été endommagé suite à un accident, à une négligence ou à une application abusive, ou ayant été altéré ou modifié d'une façon quelconque.

SAUF INDICATION CONTRAIRE DANS LES PRÉSENTES. TRIPP LITE N'ÉMET AUCUNE GARANTIE, EXPRESSE OU TACITE, Y COMPRIS DES GARANTIES DE QUALITÉ COMMERCIALE ET D'ADAPTATION À UN USAGE PARTICULIER. Certains États n'autorisant pas la limitation ni l'exclusion de garanties tacites, les limitations ou exclusions susmentionnées peuvent ne pas s'appliquer à l'acheteur.

À L'EXCEPTION DES DISPOSITIONS CI-DESSUS, TRIPP LITE NE POURRA EN AUCUN CAS ÊTRE TENUE RESPONSABLE DE DOMMAGES DIRECTS, INDIRECTS, SPÉCIAUX, FORTUITS OU CONSÉCUTIFS RÉSULTANT DE L'UTILISATION DE CE PRODUIT, MÊME SI AYANT ÉTÉ AVISÉE DE L'ÉVENTUALITÉ DE TELS DOMMAGES. Plus précisément, TRIPP LITE ne pourra être tenue responsable de coûts, tels que perte de bénéfices ou de recettes, perte de matériel, impossibilité d'utilisation du matériel, perte de logiciel, perte de données, frais de produits de remplacement, réclamations d'un tiers ou autres.

# **Garantie**

#### **Renseignements sur la conformité à la directive DEEE pour les clients de Tripp Lite et les recycleurs (Union européenne)**

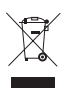

En vertu de la directive et des règlements d'application relatifs aux déchets d'équipements électriques et électroniques (DEEE), lorsque des clients achètent de l'équipement électrique et électronique neuf de Tripp Lite, ils ont droit :

- D'envoyer l'équipement usagé au recyclage pourvu qu'il soit remplacé par un équipement équivalent (cela varie selon les pays)
- D'envoyer le vieil équipement au recyclage en autant qu'il remplace un équipement équivalent (cela varie selon les pays)

La politique de Tripp Lite en est une d'amélioration continue. Les caractéristiques techniques sont modifiables sans préavis. Les produits réels peuvent différer légèrement des photos et des illustrations.

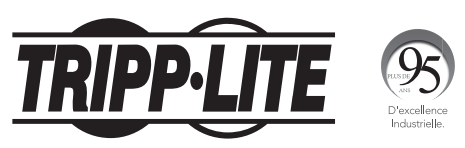

**1111 W. 35th Street, Chicago, IL 60609 USA • tripplite.com/support**